## **HRMS Position Management:**

- **Update "Reports To" Field or**
- **Make a Position "Inactive"**

**Menu Path: Position Management >> Add/Update Position Info.** 

## **Position Management Procedural Steps:**

1) Locate the position that needs to be updated.

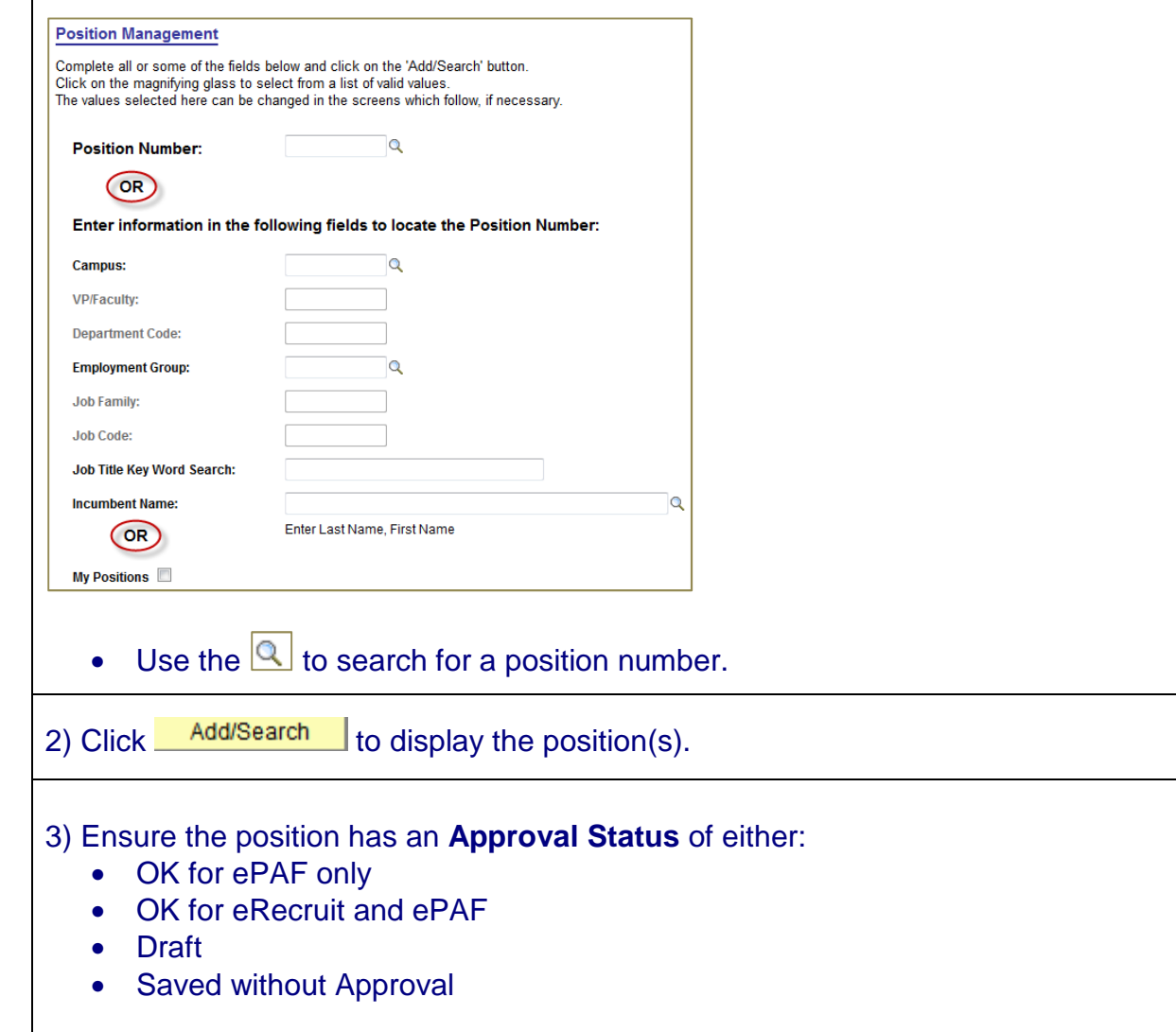

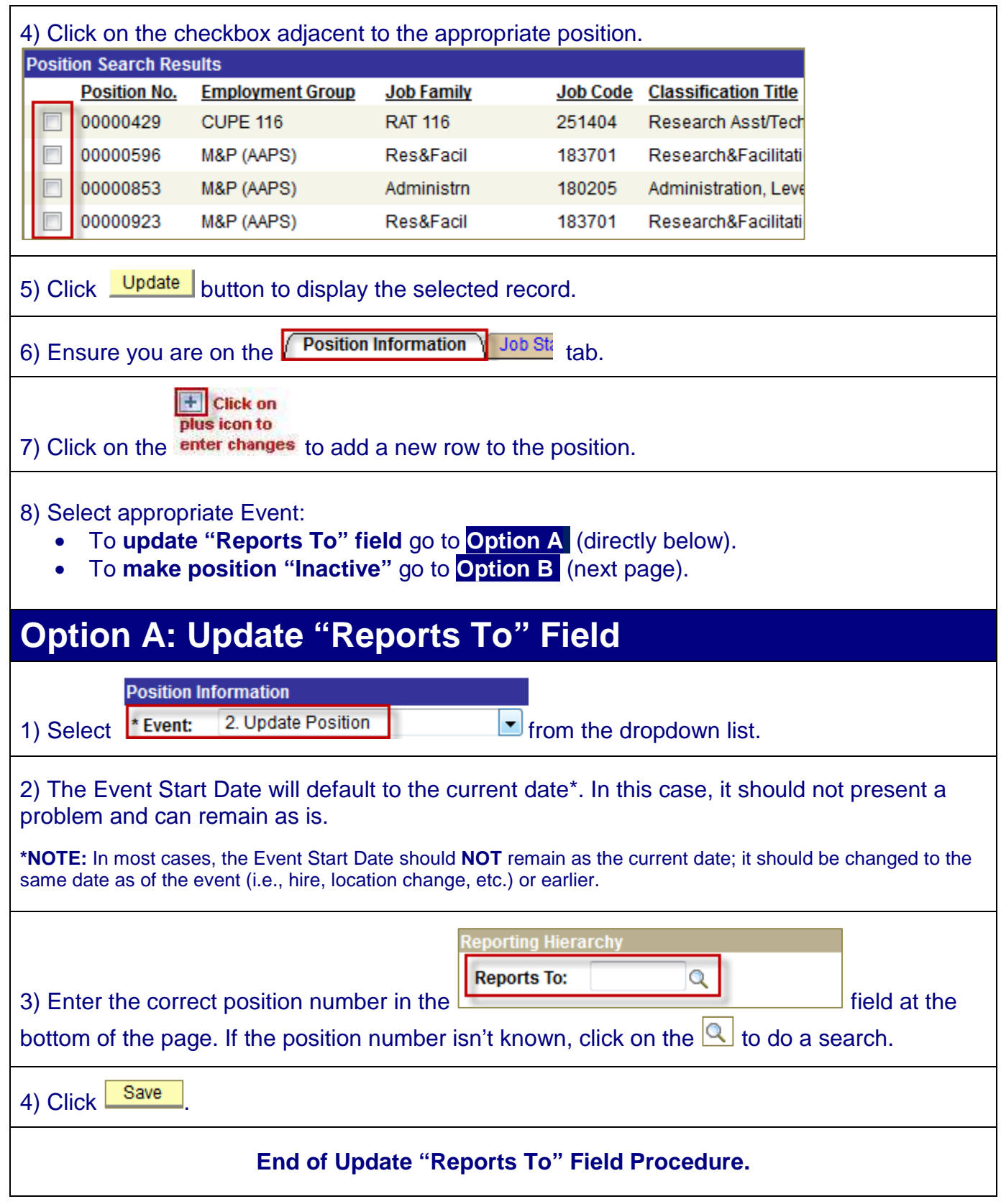

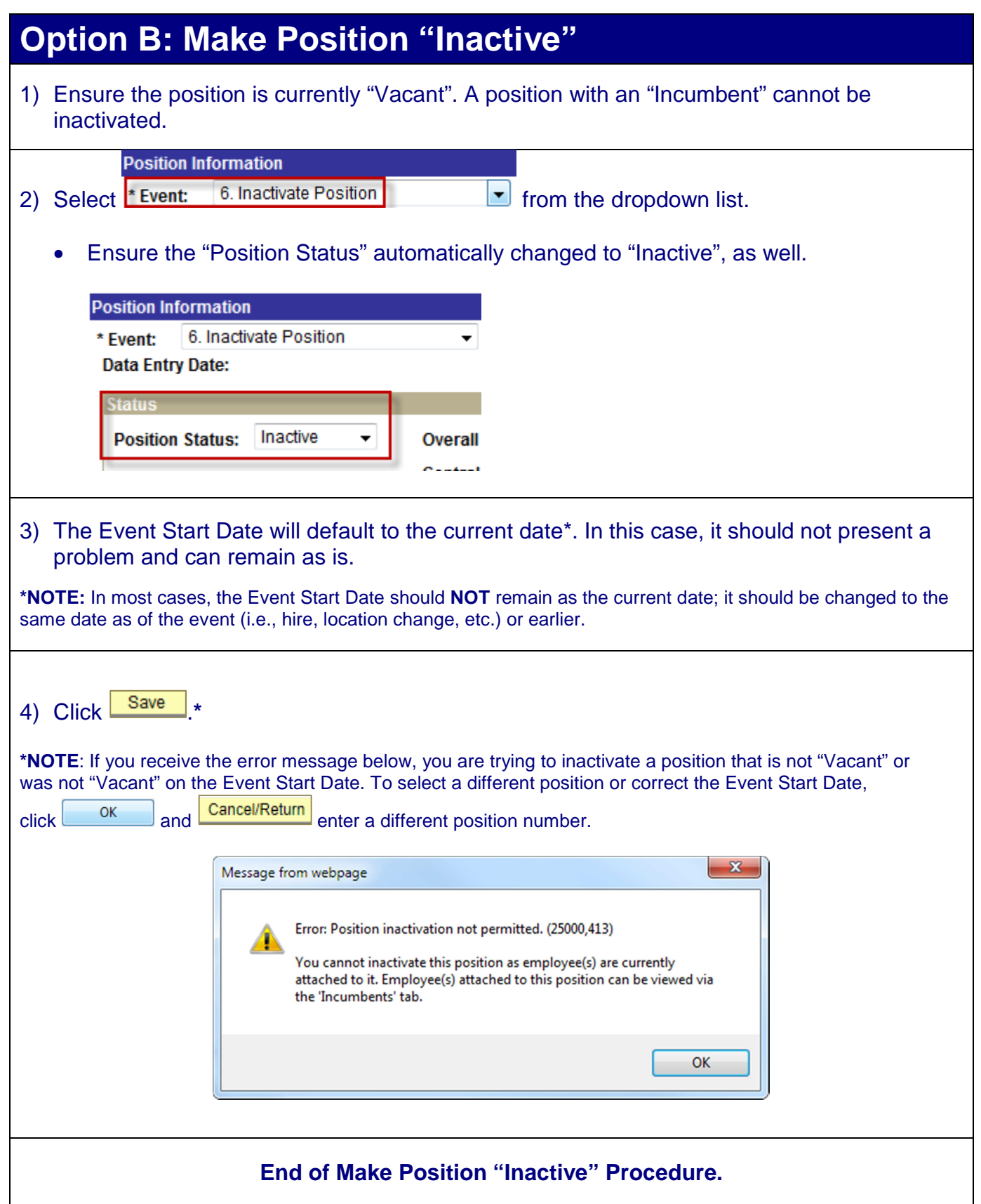